**PRUEBA DE HABILIDADES PRÁCTICAS**

**TRABAJO PRESENTADO POR:** 

# **ADRIANA PATRICIA GUZMAN M.**

**CURSO:**

**DIPLOMADO DE PROFUNDIZACIÓN CISCO**

**PRESENTADO A:**

**DIEGO EDINSON RAMIREZ**

**UNIVERSIDAD NACIONAL ABIERTA Y A DISTANCIA - UNAD** 

**INGENIERIA DE SISTEMAS**

**2019**

# **TABLA DE CONTENIDO**

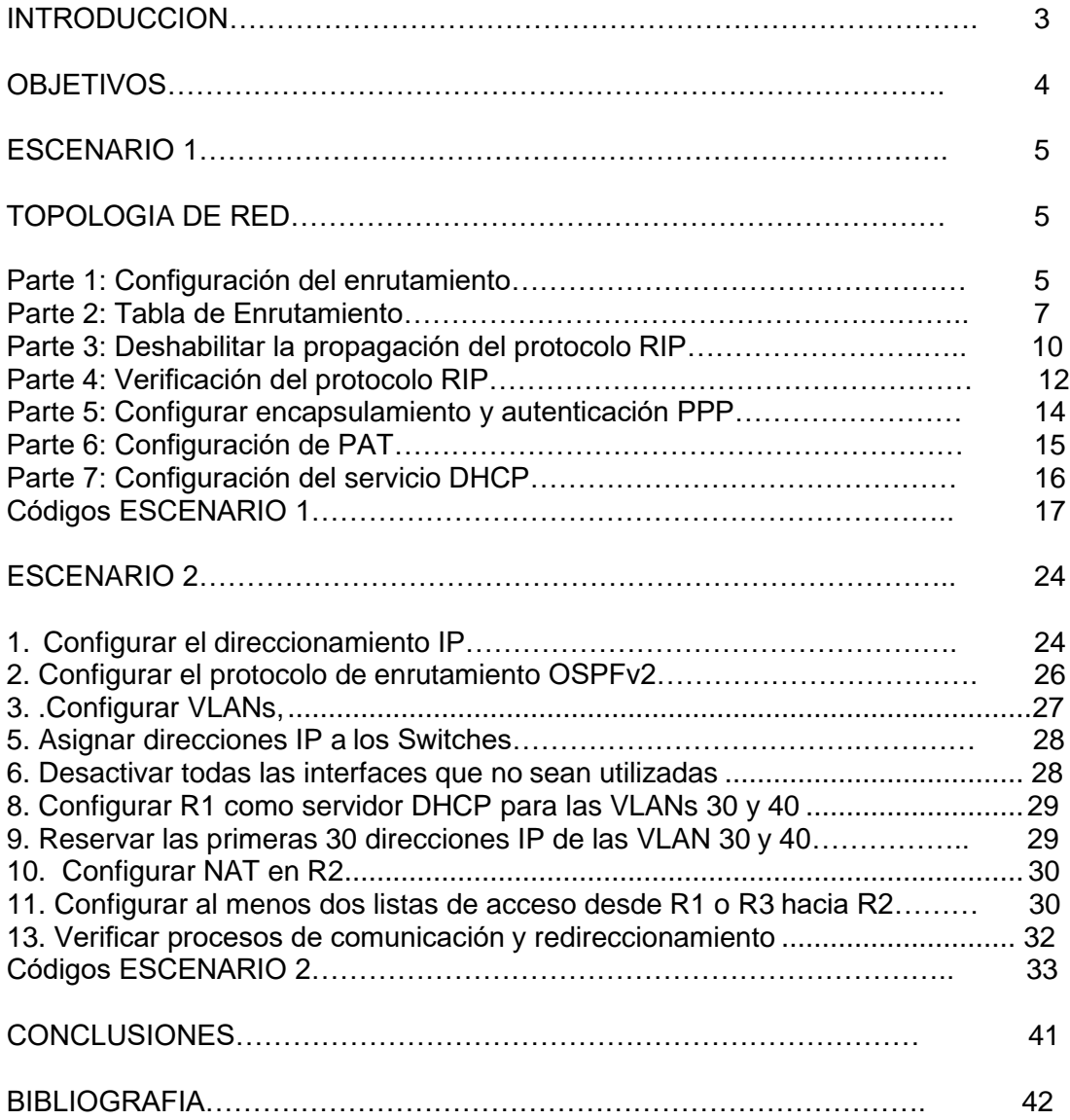

## **INTRODUCCION**

En el presente trabajo de habilidades se utilizara los protocolos de routing dinámico configuración de servers DHCP, Network Address Translation (NAT), Listas de Control de Acceso (ACL), también se configuran los servidores DHCP, protocolo de difusión que trabaja de forma predeterminada.

Es de mucha importancia la buena administración de las redes, y aplicarlas de la mejor manera para optimizar las comunicaciones, en nuestro caso en la aplicación de Packet Tracer.

## **OBJETIVOS**

<span id="page-3-0"></span>Se desarrollara las prácticas, mediante los dos casos propuestos como actividad final del curso diploma de Cisco.

Verificar las conexiones mediante el uso de comandos ping, traceroute, show ip route.

Desarrollar el informe con evidencias y pantallazos que especifique la aplicación y solución práctica solicitada en cada uno de los escenarios

Generar los archivos en el Packet Tracer al igual que el trabajo en formato pdf con lo solicitado.

## <span id="page-4-0"></span>**Escenario 1**

Una empresa posee sucursales distribuidas en las ciudades de Bogotá y Medellín, en donde el estudiante será el administrador de la red, el cual deberá configurar e interconectar entre sí cada uno de los dispositivos que forman parte del escenario, acorde con los lineamientos establecidos para el direccionamiento IP, protocolos de enrutamiento y demás aspectos que forman parte de la topología de red.

## **TOPOLOGIA DE RED**

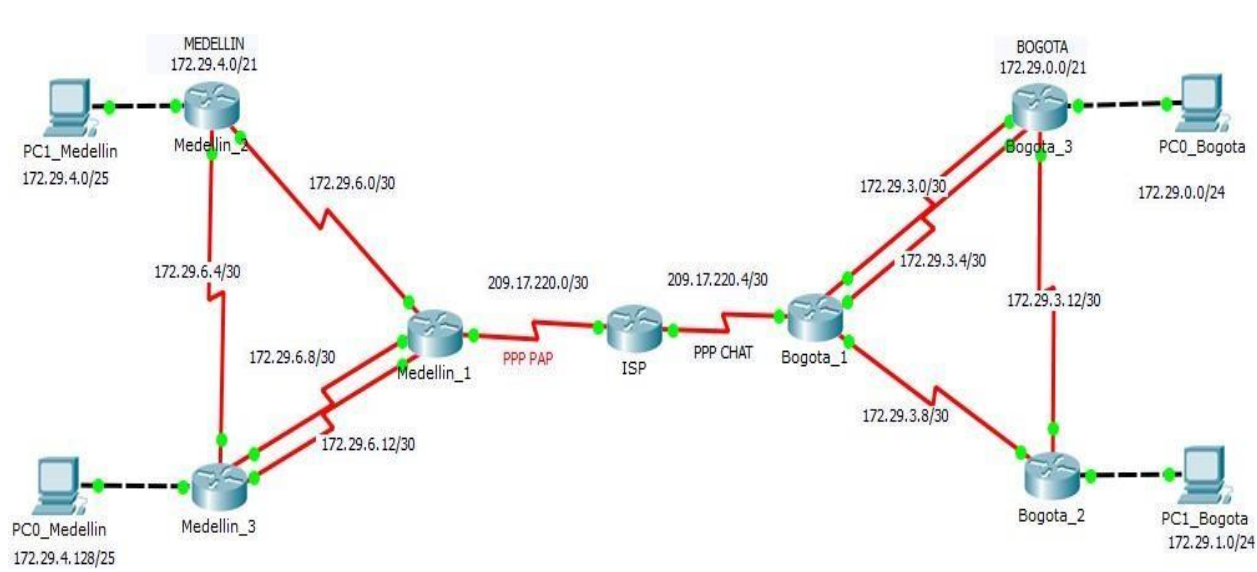

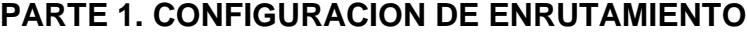

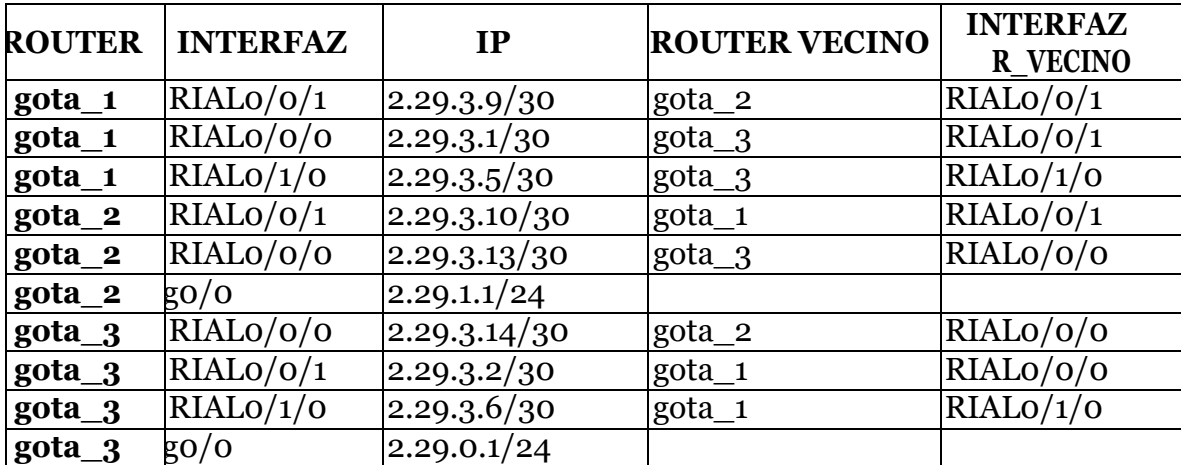

#### **TABLA DE ROUTER BOGOTA**

## **TABLA LAN ROUTER BOGOTA**

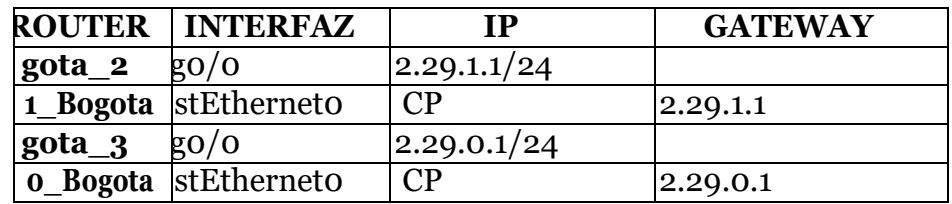

## **TABLA DE ROUTER MEDELLIN**

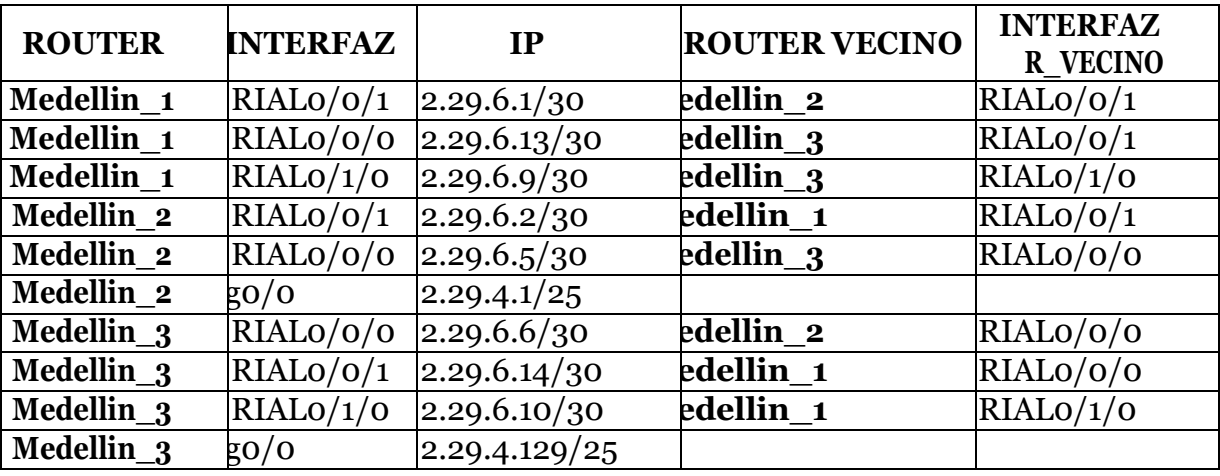

# **TABLA LAN ROUTER MEDELLIN**

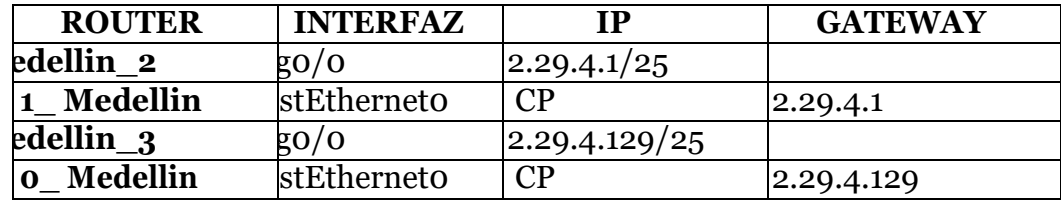

#### **CONTRASEÑAS**

#### **CONSOLA: CLASE LINEAS VTY: CLASE ENABLE: CISCO**

## Parte 2 **TABLAS DE ENRUTAMIENTO, PROPAGACION DE RIP**

#### **BOGOTA\_1**

router rip version 2 passive-interface Serial0/1/1 network 172.29.0.0 network 209.17.220.0 default-information originate no auto-summary ip route 0.0.0.0 0.0.0.0 209.17.220.5 Bogota 1#SH IP ROUTE Codes: L - local, C - connected, S - static, R - RIP, M - mobile, B - BGP D - EIGRP, EX - EIGRP external, O - OSPF, IA - OSPF inter area N1 - OSPF NSSA external type 1, N2 - OSPF NSSA external type 2 E1 - OSPF external type 1, E2 - OSPF external type 2, E - EGP  $i$  - IS-IS, L1 - IS-IS level-1, L2 - IS-IS level-2, ia - IS-IS inter area \* - candidate default, U - per-user static route, o - ODR P - periodic downloaded static route Gateway of last resort is 209.17.220.5 to network 0.0.0.0 172.29.0.0/16 is variably subnetted, 9 subnets, 3 masks R 172.29.0.0/24 [120/1] via 172.29.3.2, 00:00:20, Serial0/0/0 [120/1] via 172.29.3.6, 00:00:20, Serial0/1/0 D 172.29.1.0/24 [120/1] via 172.29.3.10, 00:00:07, Serial0/0/1 c 172.29.3.0/30 is directly connected, Serial0/0/0 T. 172.29.3.1/32 is directly connected, Serial0/0/0 c 172.29.3.4/30 is directly connected, Serial0/1/0 L 172.29.3.5/32 is directly connected, Serial0/1/0 c 172.29.3.8/30 is directly connected, Serial0/0/1  $\mathbf{L}$ 172.29.3.9/32 is directly connected, Serial0/0/1 172.29.3.12/30 [120/1] via 172.29.3.10, 00:00:07, Serial0/0/1 R [120/1] via 172.29.3.2, 00:00:20, Serial0/0/0  $[120/1]$  via  $172.29.3.6$ ,  $00:00:20$ , Serial0/1/0 209.17.220.0/24 is variably subnetted, 3 subnets, 2 masks 209.17.220.4/30 is directly connected, Serial0/1/1 C. 209.17.220.5/32 is directly connected, Serial0/1/1 c L. 209.17.220.6/32 is directly connected, Serial0/1/1 S\* 0.0.0.0/0 [1/0] via 209.17.220.5 Bogota\_1#

#### **BOGOTA\_2**

```
router rip
 version 2
 passive-interface GigabitEthernet0/0
 network 172.29.0.0
 no auto-summary
Bogota<sub>2#</sub>
Bogota 2#SH IP ROUTE
Codes: L - local, C - connected, S - static, R - RIP, M - mobile, B - BGP
        D - EIGRP, EX - EIGRP external, O - OSPF, IA - OSPF inter area
       N1 - OSPF NSSA external type 1, N2 - OSPF NSSA external type 2<br>E1 - OSPF external type 1, E2 - OSPF external type 2, E - EGP
       i - IS-IS, L1 - IS-IS level-1, L2 - IS-IS level-2, ia - IS-IS inter area
        * - candidate default, U - per-user static route, o - ODR
        P - periodic downloaded static route
Gateway of last resort is 172.29.3.9 to network 0.0.0.0
     172.29.0.0/16 is variably subnetted, 9 subnets, 3 masks
        172.29.0.0/24 [120/1] via 172.29.3.14, 00:00:26, Serial0/0/0
\overline{\mathbb{R}}172.29.1.0/24 is directly connected, GigabitEthernet0/0
c
\mathbf{L}172.29.1.1/32 is directly connected, GigabitEthernet0/0
\mathbb R172.29.3.0/30 [120/1] via 172.29.3.9, 00:00:14, Serial0/0/1
                        [120/1] via 172.29.3.14, 00:00:26, Serial0/0/0
         172.29.3.4/30 [120/1] via 172.29.3.9, 00:00:14, Serial0/0/1
\mathbb R[120/1] via 172.29.3.14, 00:00:26, Serial0/0/0
c
         172.29.3.8/30 is directly connected, Serial0/0/1
         172.29.3.10/32 is directly connected, Serial0/0/1
L
c
         172.29.3.12/30 is directly connected, Serial0/0/0
        172.29.3.13/32 is directly connected, Serial0/0/0
L
\mathbb{R}^+0.0.0.0/0 [120/1] via 172.29.3.9, 00:00:14, Serial0/0/1
Bogota 2#
```
#### **BOGOTA\_3**

```
router rip
version 2
passive-interface GigabitEthernet0/0
network 172.29.0.0
no auto-summary
Bogota 3#
Bogota_3#SH IP ROUTE
Codes: L - local, C - connected, S - static, R - RIP, M - mobile, B - BGP
       D - EIGRP, EX - EIGRP external, O - OSPF, IA - OSPF inter area<br>N1 - OSPF NSSA external type 1, N2 - OSPF NSSA external type 2
       E1 - OSPF external type 1, E2 - OSPF external type 2, E - EGP
       i - IS-IS, L1 - IS-IS level-1, L2 - IS-IS level-2, ia - IS-IS inter area
        * - candidate default, U - per-user static route, o - ODR
        P - periodic downloaded static route
Gateway of last resort is 172.29.3.1 to network 0.0.0.0
     172.29.0.0/16 is variably subnetted, 10 subnets, 3 masks
C
        172.29.0.0/24 is directly connected, GigabitEthernet0/0
T.
        172.29.0.1/32 is directly connected, GigabitEthernet0/0
        172.29.1.0/24 [120/1] via 172.29.3.13, 00:00:19, Serial0/0/0
\mathbb R172.29.3.0/30 is directly connected, Serial0/0/1
C
        172.29.3.2/32 is directly connected, Serial0/0/1
L
\mathbf c172.29.3.4/30 is directly connected, Serial0/1/0
L
        172.29.3.6/32 is directly connected, Serial0/1/0
        172.29.3.8/30 [120/1] via 172.29.3.1, 00:00:24, Serial0/0/1
\mathbf R[120/1] via 172.29.3.5, 00:00:24, Serial0/1/0
                        [120/1] via 172.29.3.13, 00:00:19, Serial0/0/0
c
        172.29.3.12/30 is directly connected, Serial0/0/0
        172.29.3.14/32 is directly connected, Serial0/0/0
L
\mathbb{R}^+0.0.0.0/0 [120/1] via 172.29.3.1, 00:00:24, Serial0/0/1
                [120/1] via 172.29.3.5, 00:00:24, Serial0/1/0
```
Bogota\_3#

```
ISPip classless
ip route 172.29.0.0 255.255.252.0 Serial0/0/1
ip route 172.29.4.0 255.255.252.0 Serial0/0/0
R_ISP#
R ISP#SH IP ROU
R ISP#SH IP ROUte
Codes: L - local, C - connected, S - static, R - RIP, M - mobile, B - BGP
        D - EIGRP, EX - EIGRP external, O - OSPF, IA - OSPF inter area
        M1 - OSPF NSSA external type 1, N2 - OSPF NSSA external type 2
        E1 - OSPF external type 1, E2 - OSPF external type 2, E - EGP<br>i - IS-IS, L1 - IS-IS level-1, L2 - IS-IS level-2, ia - IS-IS inter area
        * - candidate default, U - per-user static route, o - ODR
        P - periodic downloaded static route
Gateway of last resort is not set
      172.29.0.0/22 is subnetted, 2 subnets
s
         172.29.0.0/22 is directly connected, Serial0/0/1
s
         172.29.4.0/22 is directly connected, Serial0/0/0
      209.17.220.0/24 is variably subnetted, 6 subnets, 2 masks
c
        209.17.220.0/30 is directly connected, Serial0/0/0
L
         209.17.220.1/32 is directly connected, Serial0/0/0
c
         209.17.220.2/32 is directly connected, Serial0/0/0
\mathbf c209.17.220.4/30 is directly connected, Serial0/0/1
         209.17.220.5/32 is directly connected, Serial0/0/1
L
\mathbf c209.17.220.6/32 is directly connected, Serial0/0/1
R ISP#
```
#### **MEDELLIN\_1**

```
router rip
 version 2
 passive-interface Serial0/1/1
 network 172.29.0.0
 network 209.17.220.0
 default-information originate
no auto-summary
ip route 0.0.0.0 0.0.0.0 209.17.220.1
Medellin_1#SH_IP_ROUTE
Codes: L^-- local, C - connected, S - static, R - RIP, M - mobile, B - BGP
       D - EIGRP, EX - EIGRP external, O - OSPF, IA - OSPF inter area
       N1 - OSPF NSSA external type 1, N2 - OSPF NSSA external type 2
       E1 - OSPF external type 1, E2 - OSPF external type 2, E - EGP<br>i - IS-IS, L1 - IS-IS level-1, L2 - IS-IS level-2, ia - IS-IS inter area
        * - candidate default, U - per-user static route, o - ODR
        P - periodic downloaded static route
Gateway of last resort is 209.17.220.1 to network 0.0.0.0
     172.29.0.0/16 is variably subnetted, 9 subnets, 3 masks
\ensuremath{\mathbb{R}}172.29.4.0/25 [120/1] via 172.29.6.2, 00:00:07, Serial0/0/1
R
         172.29.4.128/25 [120/1] via 172.29.6.10, 00:00:08, Serial0/1/0
                          [120/1] via 172.29.6.14, 00:00:08, Serial0/0/0
         172.29.6.0/30 is directly connected, Serial0/0/1
c
L
         172.29.6.1/32 is directly connected, Serial0/0/1
\mathbb{R}172.29.6.4/30 [120/1] via 172.29.6.2, 00:00:07, Serial0/0/1
                         [120/1] \text{ via } 172.29.6.10, 00:00:08, \text{Serial0/1/0}<br>[120/1] \text{ via } 172.29.6.14, 00:00:08, \text{Serial0/0/0}172.29.6.8/30 is directly connected, Serial0/1/0
\mathbf{C}L
        172.29.6.9/32 is directly connected, Serial0/1/0
         172.29.6.12/30 is directly connected, Serial0/0/0
c
L
        172.29.6.13/32 is directly connected, Serial0/0/0
     209.17.220.0/24 is variably subnetted, 3 subnets, 2 masks
c
         209.17.220.0/30 is directly connected, Serial0/1/1
c
         209.17.220.1/32 is directly connected, Serial0/1/1
        209.17.220.2/32 is directly connected, Serial0/1/1
L
S^+0.0.0.0/0 [1/0] via 209.17.220.1
Medellin_1#
```
#### **MEDELLIN\_2**

```
router rip
 version 2
 passive-interface GigabitEthernet0/0
 network 172.29.0.0
 no auto-summary
     كالمتعاد المتاريخ ومكد
Medellin 2#SH IP ROUTE
Codes: L^-- local, C - connected, S - static, R - RIP, M - mobile, B - BGP
       D - EIGRP, EX - EIGRP external, O - OSPF, IA - OSPF inter area
       N1 - OSPF NSSA external type 1, N2 - OSPF NSSA external type 2
       E1 - OSPF external type 1, E2 - OSPF external type 2, E - EGP
       i - IS-IS, L1 - IS-IS level-1, L2 - IS-IS level-2, ia - IS-IS inter area
       * - candidate default, U - per-user static route, o - ODR
       P - periodic downloaded static route
Gateway of last resort is 172.29.6.1 to network 0.0.0.0
     172.29.0.0/16 is variably subnetted, 9 subnets, 3 masks
\mathbf c172.29.4.0/25 is directly connected, GigabitEthernet0/0
L
        172.29.4.1/32 is directly connected, GigabitEthernet0/0
R
        172.29.4.128/25 [120/1] via 172.29.6.6, 00:00:18, Serial0/0/0
\mathbf c172.29.6.0/30 is directly connected, Serial0/0/1
L
        172.29.6.2/32 is directly connected, Serial0/0/1
c
        172.29.6.4/30 is directly connected, Serial0/0/0
L
        172.29.6.5/32 is directly connected, Serial0/0/0
R
        172.29.6.8/30 [120/1] via 172.29.6.1, 00:00:22, Serial0/0/1
                      [120/1] via 172.29.6.6, 00:00:18, Serial0/0/0
        172.29.6.12/30 [120/1] via 172.29.6.6, 00:00:18, Serial0/0/0
R
                       [120/1] via 172.29.6.1, 00:00:22, Serial0/0/1
R^+0.0.0.0/0 [120/1] via 172.29.6.1, 00:00:22, Serial0/0/1
Medellin_2#
```
#### **MEDELLIN\_3**

```
router rip
version 2
 passive-interface GigabitEthernet0/0
network 172.29.0.0
no auto-summary
Medellin 1#
Medellin 1#SH IP ROUTE
Codes: L - local, C - connected, S - static, R - RIP, M - mobile, B - BGP
       D - EIGRP, EX - EIGRP external, O - OSPF, IA - OSPF inter area<br>N1 - OSPF NSSA external type 1, N2 - OSPF NSSA external type 2
       E1 - OSPF external type 1, E2 - OSPF external type 2, E - EGP
        i - IS-IS, L1 - IS-IS level-1, L2 - IS-IS level-2, ia - IS-IS inter area
        * - candidate default, U - per-user static route, o - ODR
        P - periodic downloaded static route
Gateway of last resort is 172.29.6.9 to network 0.0.0.0
     172.29.0.0/16 is variably subnetted, 10 subnets, 3 masks
R
         172.29.4.0/25 [120/1] via 172.29.6.5, 00:00:02, Serial0/0/0
\mathbf{C}172.29.4.128/25 is directly connected, GigabitEthernet0/0
L
         172.29.4.129/32 is directly connected, GigabitEthernet0/0
\, {\bf R}172.29.6.0/30 [120/1] via 172.29.6.9, 00:00:14, Serial0/1/0
                        [120/1] via 172.29.6.5, 00:00:02, Serial0/0/0
                        [120/1] via 172.29.6.13, 00:00:14, Serial0/0/1
c
         172.29.6.4/30 is directly connected, Serial0/0/0
         172.29.6.6/32 is directly connected, Serial0/0/0
T.
\mathbf c172.29.6.8/30 is directly connected, Serial0/1/0
L
         172.29.6.10/32 is directly connected, Serial0/1/0
\mathbf C172.29.6.12/30 is directly connected, Serial0/0/1
         172.29.6.14/32 is directly connected, Serial0/0/1
L
\mathbb{R}^+0.0.0.0/0 [120/1] via 172.29.6.9, 00:00:14, Serial0/1/0
                 [120/1] via 172.29.6.13, 00:00:14, Serial0/0/1
Medellin 1#
```
13

#### **PARTE 5. ENCAPSULAMIENTO Y AUTENTUCACION PPP**

#### **BOGOTA – ISP**

#### **BOGOTA\_1**

```
username R_ISP password 7 0802657D2A36
```

```
interface Serial0/1/1
ip address 209.17.220.6 255.255.255.252
encapsulation ppp
ppp authentication chap
ip nat outside
clock rate 2000000
\mathbf{I}
```
#### **ISP**

```
username Bogota 1 password 7 0802657D2A36
username Bogota_1 password 7 0802637D2A36
interface Serial0/0/0
ip address 209.17.220.1 255.255.255.252
 encapsulation ppp
ppp authentication pap
 clock rate 64000
\bf Iinterface Serial0/0/1
ip address 209.17.220.5 255.255.255.252
 encapsulation ppp
ppp authentication chap
clock rate 64000
```
#### **MEDELLIN\_1**

```
interface Serial0/1/1
ip address 209.17.220.2 255.255.255.252
encapsulation ppp
ppp pap sent-username MEDELLIN password 0 CISCO
ip nat outside
clock rate 2000000
Ï.
```
### **PARTE 6. CONFIGURACION DE PAT**

#### **BOGOTA\_1**

```
ip nat inside source list 1 interface Serial0/1/1 overload
ip classless
ip route 0.0.0.0 0.0.0.0 Serial0/1/1
\mathbf{I}ip flow-export version 9
H
- 1
access-list 1 permit 172.29.0.0 0.0.1.255
access-list 2 deny 172.29.6.0 0.0.0.15
access-list 2 permit any
```
### **PING 172.29.1.2 A 172.29.4.2**

#### **TABLA DE NAT**

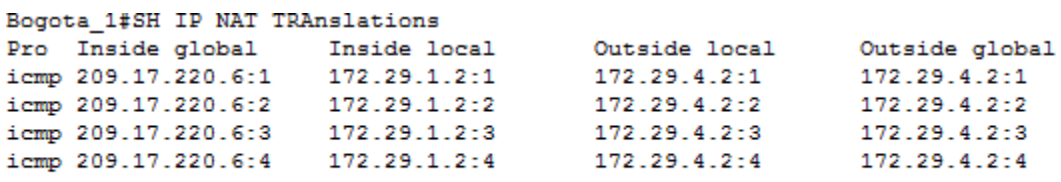

Bogota\_1#

#### **MEDELLIN\_1**

```
ip nat inside source list 1 interface Serial0/1/1 overload
ip classless
ip route 0.0.0.0 0.0.0.0 209.17.220.1
\mathbf{I}ip flow-export version 9
\mathbf{I}access-list 1 permit 172.29.4.0 0.0.0.255
access-list 2 deny 172.29.3.0 0.0.0.15
access-list 2 permit any
```
# **PING 172.29.4.130 A 172.29.1.2**

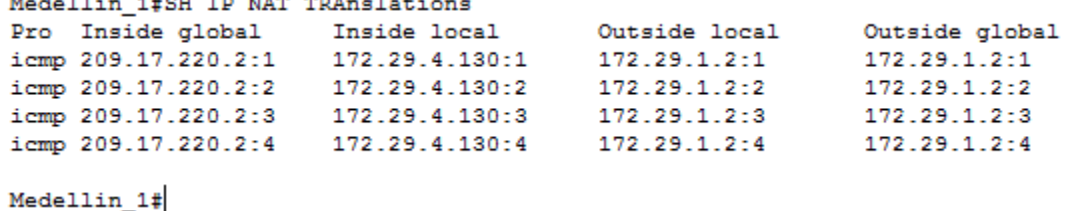

#### **PARTE 7. CONFIGURACION DEL SERVICIO**

#### **DHCP BOGOTA\_2**

```
ip dhep excluded-address 172.29.1.1
ip dhcp excluded-address 172.29.0.1
\mathbf{I}ip dhep pool LAN_BOGOTA2
network 172.29.1.0 255.255.255.0
default-router 172.29.1.1
dns-server 8.8.4.4
ip dhep pool LAN_BOGOTA3
network 172.29.0.0 255.255.255.0
 default-router 172.29.0.1
dns-server 8.8.4.4
\mathbf{I}
```
## **IP-HELPER G0/0 BOGOTA\_3**

```
interface GigabitEthernet0/0
ip address 172.29.0.1 255.255.255.0
ip helper-address 172.29.3.13
duplex auto
speed auto
\mathbf{I}
```
#### **MEDELLIN\_2**

```
\mathbf{I}ip dhep excluded-address 172.29.4.1
ip dhep excluded-address 172.29.4.129
\mathbf{I}ip dhep pool LAN MEDELLIN2
network 172.29.4.0 255.255.255.128
default-router 172.29.4.1
dns-server 8.8.4.4
ip dhep pool LAN MEDELLIN3
network 172.29.4.128 255.255.255.128
default-router 172.29.4.129
dns-server 8.8.4.4
\mathbf{r}
```
**IP-HELPER G0/0 MEDELLIN\_3**

```
interface GigabitEthernet0/0
ip address 172.29.4.129 255.255.255.128
ip helper-address 172.29.6.5
duplex auto
speed auto
Ţ
```
## **CODIGOS Escenario 1**

--**SW2** enable conf t vlan 100 name LAPTOPS exit vlan 200 name DESTOPS exit end wr show vlan enabl e conf t int range fa0/2-3 switchport mode access switchport access vlan 100 int range fa0/4-5 switchport mode access switchport access vlan 200 exit end

## --**SW3**

enabl e conf t vlan 1 exit int range fa0/1-24 switchport mode access switchport access vlan 1 exit end wr show vlan

conf t int range fa0/6-23 shutdown end wr -**-SW3** enabl e conf t int range fa0/6-23 shutdown exit int f0/1 switchport mode trunk end wr **--SW2** conf t int range fa0/6- 24 shutdown exit en d wr conf t int f0/1 switchport mode trunk end wr **--R1** enabl e conf t int s0/0/0 ip add 200.123.211.2 255.255.255.0 exit int S0/1/0 ip add 10.0.0.1 255.255.255.252

```
exit
int S0/1/1
ip add 10.0.0.5 255.255.255.252
end 
wr
--R2
enable 
Conf t
int f0/0.100 
encapsulation dot1Q 
100
ip add 192.168.20.1 255.255.255.0
exit
int f0/0.200 
encapsulation dot1Q 
200
ip add 192.168.21.1 255.255.255.0
exit
int s0/0/0
ip add 10.0.0.2 255.255.255.252
exit
int s0/0/1
ip add 10.0.0.9 255.255.255.252
exit 
en 
d 
wr
--R3
enabl 
e conf 
t int 
f0/0
ip add 192.168.30.1 255.255.255.0
exit
ipv6 unicast-
routing int s0/0/0
ip add 10.0.0.6 255.255.255.0
```

```
int s0/0/1
ip add 10.0.0.10 255.255.255.0
exit 
end 
wr
--R1
enabl 
e conf 
t
int s0/1/1
ip nat inside 
exit
int s0/1/0
ip nat inside 
exit
int s0/0/0
ip nat outside 
exit
ip nat pool INSIDE-DEVS 200.123.211.2 200.123.211.128 netmask 
255.255.255.0
access-list 1 permit 192.168.0.0 0.0.255.255
access-list 1 permit 10.0.0.0 0.255.255.255
ip nat inside source list 1 interface s0/0/0 overload
ip nat inside source static tcp 192.168.30.6 80 200.123.211.1 80 
exit
end
```
## **--R1**

```
enable 
conf t 
router 
rip 
version 
2
network 10.0.0.0 
exit
end 
wr
show ip nat translations
```
show ip nat statistics

## **--R2**

```
enabl 
e conf 
t
ip dhcp excluded-address 10.0.0.2
10.0.0.9 ip dhcp pool INSIDE-DEVS 
network 192.168.20.1 255.255.255.0
network 192.168.21.1 255.255.255.0
default-router 192.168.1.1
dns-server 0.0.0.0 
exit
end
--R2
enabl 
e conf 
t
int vlan 100
ip add 192.168.20.1 255.255.255.0
exit
int vlan 200
ip add 192.168.21.1 255.255.255.0
exit 
en 
d 
wr
--R3
```
enabl e conf t ipv6 unicastrouting int f0/0 ipv6 enable

ip address 192.168.30.1 255.255.255.0 ipv6 address 2001:db8:130::9C0:80F:301/64 no shut

### **--R1**

enable conf t router rip version 2 network 10.0.0.0 network 10.0.0.4 do show ip route connected end wr

## **--R2**

enable conf t router rip version 2 network 10.0.0.0 network 10.0.0.8 do show ip route connected end wr

## **--R3**

enable conf t router rip

version 2 network 10.0.0.0 network 10.0.0.8 do show ip route connected end wr show ip route

## **ESCENARIO 2**

<span id="page-23-0"></span>Una empresa de Tecnología posee tres sucursales distribuidas en las ciudades de Miami, Bogotá y Buenos Aires, en donde el estudiante será el administrador de la red, el cual deberá configurar e interconectar entre sí cada uno de los dispositivos que forman parte del escenario, acorde con los lineamientos establecidos para el direccionamiento IP, protocolos de enrutamiento y demás aspectos que forman parte de la topología de red.

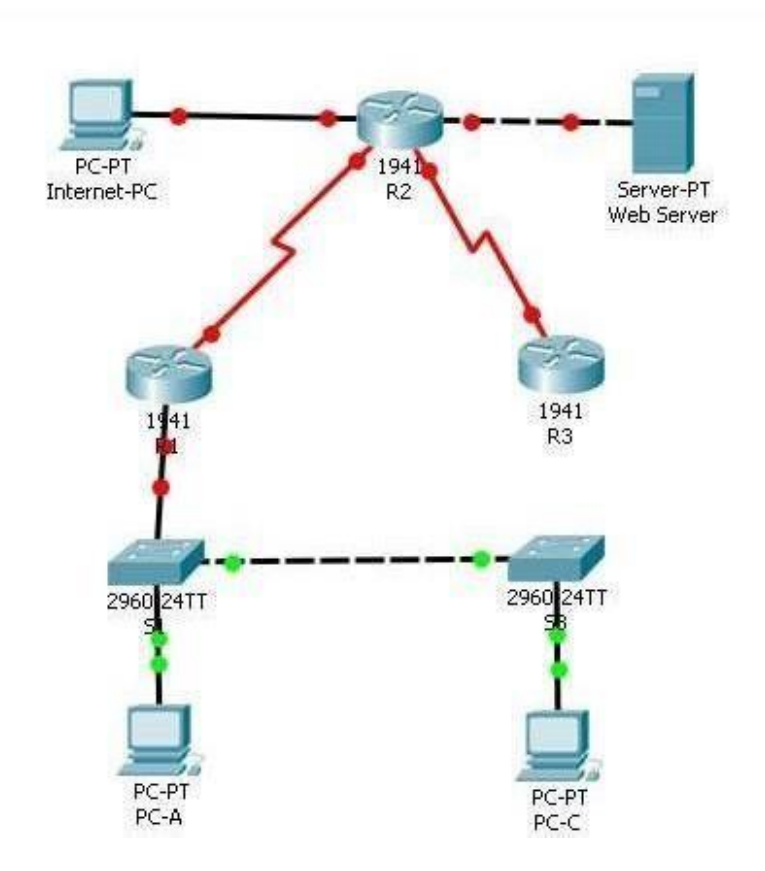

### **Desarrollo Del Ejercicio**

1. Configurar el direccionamiento IP acorde con la topología de red para cada uno de los dispositivos que forman parte del escenario

NOTA: Si inserta a la topología un servidor ya que el Router (R2) no soporta el servicio http.

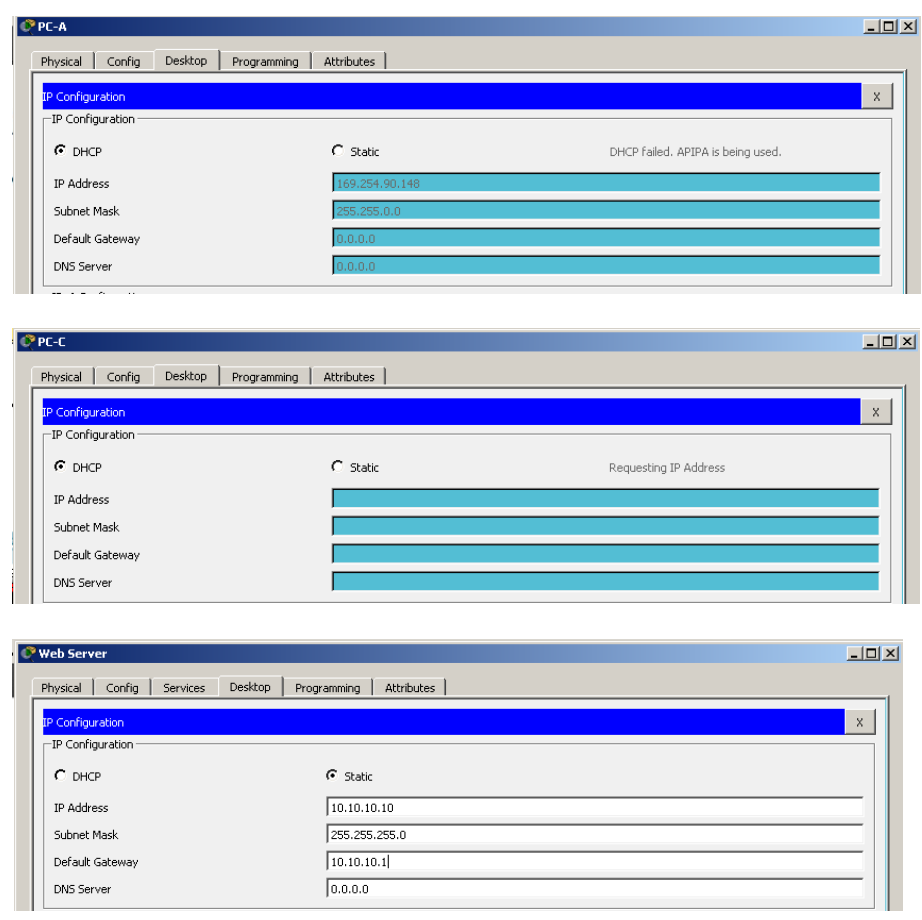

#### Se procede a realizar la configuración IP de los PC

• Configurar el direccionamiento IP acorde con la topología de red para

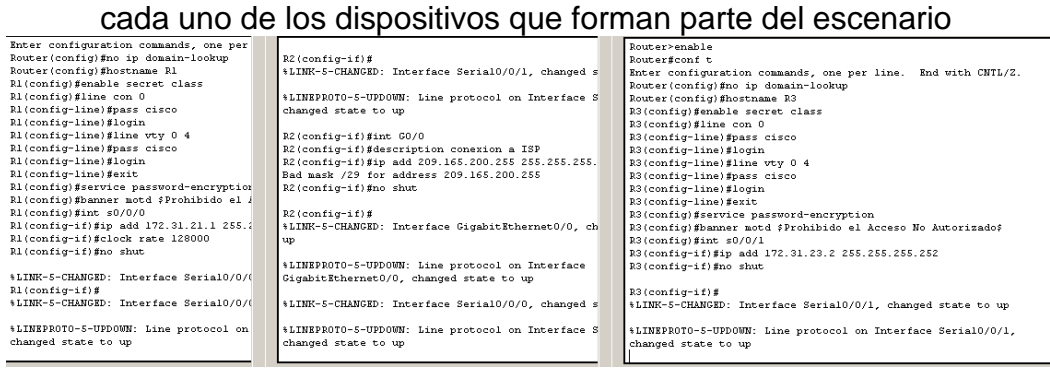

• Configuración de Interfaces Loockback 4, 5, y 6 en el Router 3

```
R3>enable
Password:
R3#conf t
Enter configuration commands, one per line. End with CNTL/Z.
R3(config)#int lo4
R3(config-if)#ip add 192.168.4.1 255.255.255.0
R3(config-if)#no shut
R3(config-if)#int lo5
R3(config-if)#ip add 192.168.5.1 255.255.255.0
R3(config-if)#no shut
R3(config-if)#int lo6
R3(config-if)#ip add 192.168.6.1 255.255.255.0
\mathbb{R}3 (config-if) \sharp
```
• Se realiza configuración de los dispositivos S1-S3

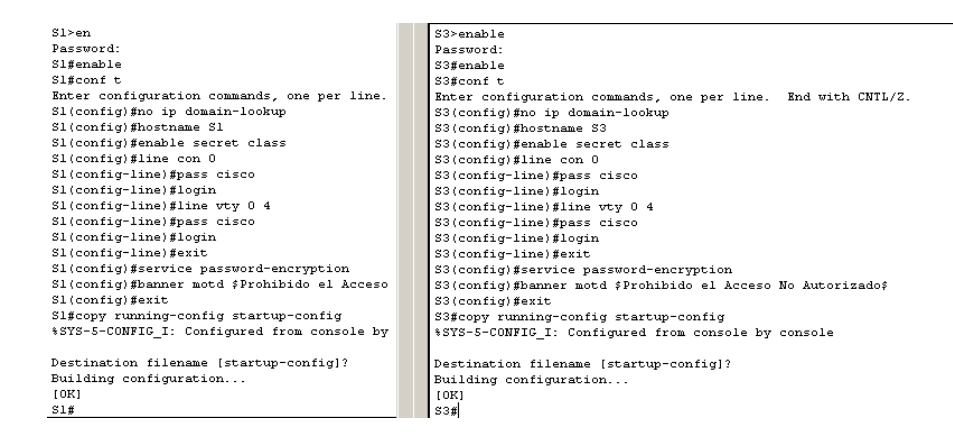

2. Configurar el protocolo de enrutamiento OSPFv2 bajo los siguientes criterios:

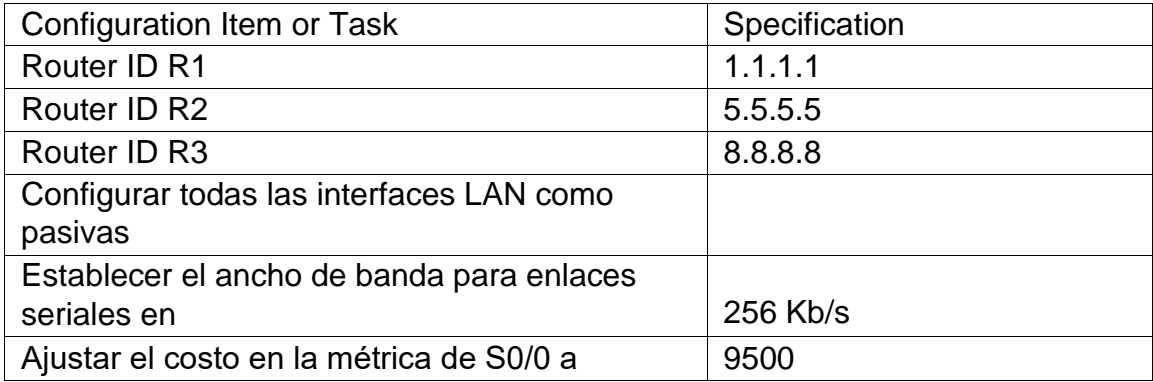

OSPFv2 area 0

Verificar información de OSPF

Visualizar tablas de enrutamiento y routers conectados por OSPFv2

Visualizar lista resumida de interfaces por OSPF en donde se ilustre el costo de cada interface

Visualizar el OSPF Process ID, Router ID, Address summarizations, Routing Networks, and passive interfaces configuradas en cada router.

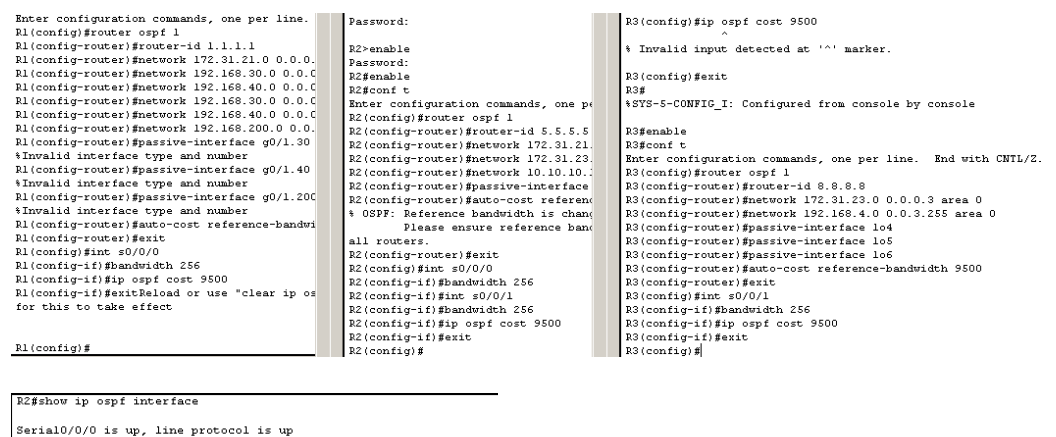

RZ#show ip orpf interface<br>Serial0/0/0 is up, line protocol is up<br>Thermee address is 172.31.2/30, Area 0<br>Thermee address is 172.31.2/30, Area 0<br>Trocess ID 1, Router ID 5.5.5.5, Network Type POINT-TO-POINT,<br>Cost: 612<br>Transmi ost: 9500 sc: 9800<br>Transmit Delay is 1 sec, State POINT-TO-POINT, Priority O No designated router on this network<br>No designated router on this network<br>No backup designated router on this network<br>Timer intervals configured, Hello 10, Dead 40, Wait 40,

3. Configurar VLANs, Puertos troncales, puertos de acceso, encapsulamiento, Inter-VLAN Routing y Seguridad en los Switches acorde a la topología de red establecida.

Configuración VLAN 30 y 40 en el S1, S2 Y S3

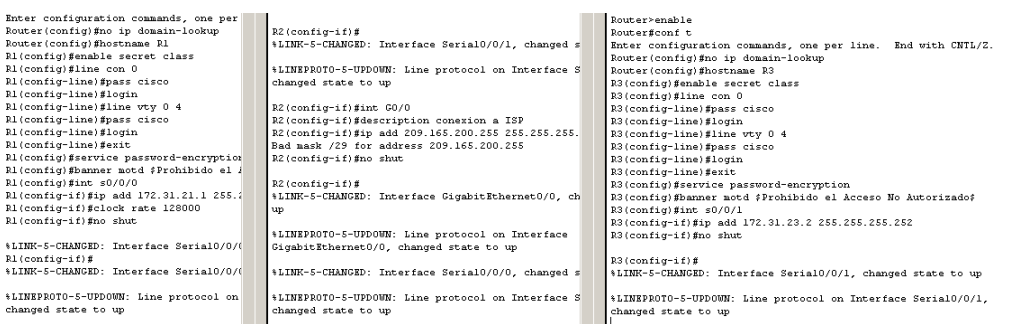

4. En el Switch 3 deshabilitar DNS lookup, se procede arealizar la configuración del dispositivo

```
Switch><br>Switch>enable
Switch#config t
Enter configuration commands, one per line. End with CNTL/Z.
Switch (config) #no ip domain-lookup<br>Switch (config) #end
Switch#
$SYS-5-CONFIG_I: Configured from console by console
```
- 5. Asignar direcciones IP a los Switches acorde a los lineamientos.
- 6. Desactivar todas las interfaces que no sean utilizadas en elesquema de red. Por lo tanto se desactivan las interfaces en el R1, R2 Y R3

```
R1>enable
R1#config t
Enter configuration commands, one per line. End with CNTL/Z.
R1(config)#interface f0/0
R1(config-if)#interface f0/1
R1(config-if)#shutdown
R1(config-if)#interface s0/0/1
R1(config-if)#shutdown
R1(config-if)#
```

```
R2>enable
R2#config t
Enter configuration commands, one per line. End with CNTL/Z.
R2(config)#interface f0/1
R2(config-if)#shutdown
R2(config-if)#
```

```
R3>enable
R3#config t
Enter configuration commands, one per line. End with CNTL/Z.
R3(config)#interface f0/0
 R3(config-if)#shutdown
R3(config-if)#interface f0/1
R3(config-if)#shutdown
R3(config-if)#interface s0/0/0
R3(config-if)#shutdown
R3(config-if)#
```
7. Implement DHCP and NAT for IPv4, se procede a realizer la configuración DHCP y NAT Router 1

```
R1>enable
Ri#config t
Enter configuration commands, one per line. End with CNTL/2.
ancer contributed on excluded-address 192.168.30.1 192.168.30.30<br>R1(config)#ip dhcp excluded-address 192.168.30.1 192.168.30.30<br>R1(chefig)#ip dhcp pool ADMINISTRACION<br>R1(dhcp-config)#network 192.168.30.0 255.255.255.0
R1 (dhep-config)#default-router 192.168.30.1<br>R1 (dhep-config)#default-router 192.168.30.1
R1(dhcp-config)#end
R1t4SYS-5-CONFIG_I: Configured from console by console
Ri#enable
Ri#config t
Enter configuration commands, one per line. End with CNTL/2.
nut config)#ip dhep excluded-address 192.168.40.1 192.168.40.30<br>R1(config)#ip dhep excluded-address 192.168.40.1 192.168.40.30<br>R1(chnfig)#ip dhep pool MERCADEO
R1(dhcp-config)#default-router 192.168.40.1<br>R1(dhcp-config)#dns-server 10.10.10.11
R1(dhcp-config)#end
R1#
*SYS-5-CONFIG_I: Configured from console by console
```
8. Configurar R1 como servidor DHCP para las VLANs 30 y 40.

El dispositivo R1, se configura como Servidor DHCPde las VLANs 30 y 40

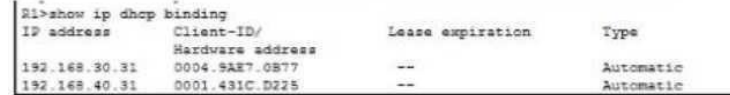

9. Reservar las primeras 30 direcciones IP de las VLAN 30 y 40 para configuraciones estáticas.

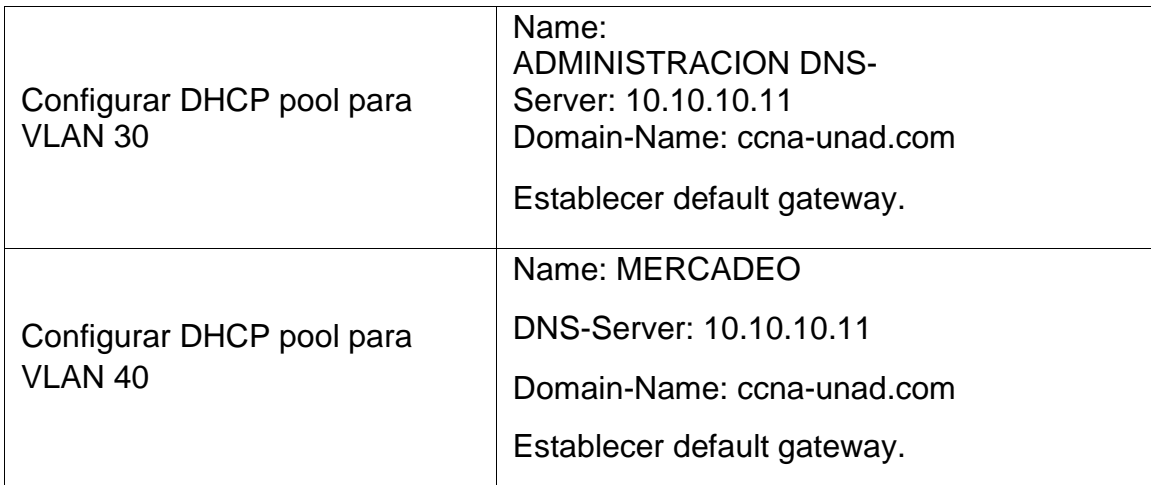

```
R1(config)#ip dhcp excluded-address 192.168.30.1 192.168.30.30
R1(config)#ip dhcp excluded-address 192.168.40.1 192.168.40.30
R1(config)#ip dhcp pool administracion
R1(dhcp-config)#dns-server 10.10.10.11
R1(dhcp-config)#default-router 192.168.30.1
R1(dhcp-config)#network 192.168.30.0 255.255.255.0
\mathtt{RI}\left(\texttt{dhep} \texttt{-config} \right) \texttt{\#ip} dhep pool mercadeo
R1(dhcp-config)#dns-server 10.10.10.11
R1(dhcp-config)#default-router 192.168.40.1
R1(dhcp-config)#network 192.168.40.0 255.255.255.0
R1 (dhep-config) #
```
10. Configurar NAT en R2 para permitir que los host puedan salir a internet, se procede a realizar la configuración.

```
R2>en
Password:
R2#conf t
Enter configuration commands, one per line. End with CNTL/2.
R2(config)#user_webuser_privilege_15_secret_ciscol2345
R2(config)#ip http server
% Invalid input detected at '"' marker,
R2(config) #ip http authentication local
% Invalid input detected at '" marker.
R2(config)#ip nat inside source static 10.10.10.10 209.165.200.229
R2(config) #int f0/0
R2(config-if) #ip nat outside
R2(config-if)#int f0/1
R2(config-if) #ip nat inside
R2(config-if)#end
R2<sub>0</sub>$5YS-5-CONFIG I: Configured from console by console
```
11. Configurar al menos dos listas de acceso de tipo estándar a su criterio en para restringir o permitir tráfico desde R1 o R3 hacia R2.

```
R2(config)#ip nat inside source static 10.10.10.10 209.165.200.229
R2(config)#int f0/0
R2 (config-if) #ip nat outside
R2(config-if)#int f0/1
R2(config-if)#ip nat inside
R2(config-if)#exit
R<sub>2</sub>(config)#acc
R2(config)#access-list 1 permit 192.168.30.0 0.0.0.255
R2(config)#access-list 1 permit 192.168.40.0 0.0.0.255
R2(config)#ip nat pool INTERNET 209.165.200.225 209.165.200.228
netmask 255.255.255.248
R2(config)#ip nat inside source list 1 pool INTERNET
R2(config)#ip acc
R2(config)#ip access-list sta
R2(config)#ip access-list standard ADMIN_S
R2(config-std-nacl)#permit host 172.31.21.1
R2(config-std-nacl)#exit
R2(config)#line vty 0 4
R2(config-line)#acc
R2(config-line)#acce
R2(config-line)#access-class ADMIN S in
```
12. Configurar al menos dos listas de acceso de tipo extendido o nombradas a su criterio en para restringir o permitir tráfico desde R1o R3 hacia R2. Se configuran las listas de acceso en el R2

```
R2 (config)#ip nat inside source static 10.10.10.10 209.165.200.229
R2 (config)#int f0/0<br>R2 (config)#int f0/0<br>R2 (config-if)#ip nat outside
R2 (config-if) #int f0/1
R2 (config-if) #ip nat inside
R2(config-if)#end
R2#
*SYS-5-CONFIG_I: Configured from console by console
R2#conf t
Enter configuration commands, one per line.
                                                  End with CHTL/Z.
R2(config)#access-list 1 permit 192.168.30.0 0.0.0.255<br>R2(config)#access-list 1 permit 192.168.40.0 0.0.0.255
R2(config)#access-list 1 permit 192.168.4.0 0.0.3.255<br>R2(config)#ip nat pool INTERNET 209.165.200.225 209.165.200.228 netmask 285.255.255.248
R2 (config) #ip nat inside source list 1 pool INTERNET
R2 (config) #
R2(config)#ip access-list sta
R2 (config) #ip access-list standard ADMIN S
R2(config-std-nacl)#permit host 172.31.21.1
R2(config-std-nacl)#exit
R2(config)#line vty 0 4
R<sub>2</sub> (config-line) #acc
R<sub>2</sub> (config-line) #acce
R2(config-line)#access-class ADMIN_S in
R2(config-line)#exit
R2(config)#access
R2(config)#access-list 101 permit tcp any host 209.165.200.229 eq www
R2(config)#access-list 101 permit icmp any any echo-reply
R2(config)#int f0/0
R2(config-if)#ip access
R2(config-if)#ip access-group 101 in
R2(config-if)#int s0/0/0
R2(config-if)#ip access
R2(config-if)#ip access-group 101 out
R2(config-if)#ip access
R2(config-if)#ip access-group 101 out
R2(config-if)#int s0/0/1
R2(config-if)#ip access-group 101 out
R2(config-if)#int f0/1
R2(config-if)#ip access-group 101 out
```
13. Verificar procesos de comunicación y redireccionamiento de tráficoen los routers mediante el uso de Ping y Traceroute.

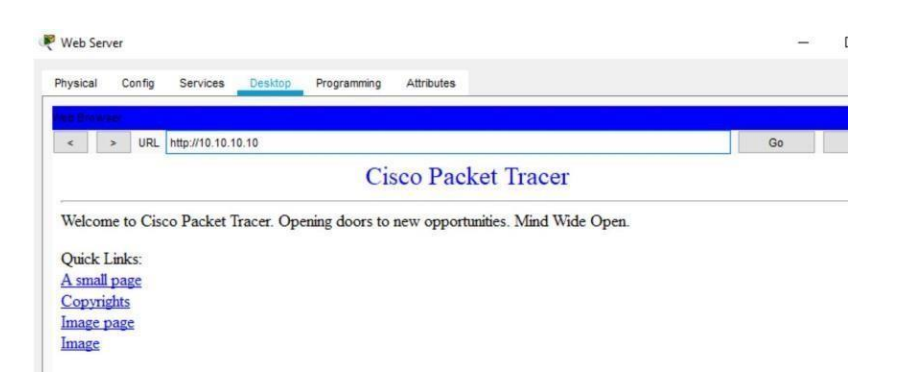

Evidencia del comando ping en la comunicación con los routers, desde el PC-A

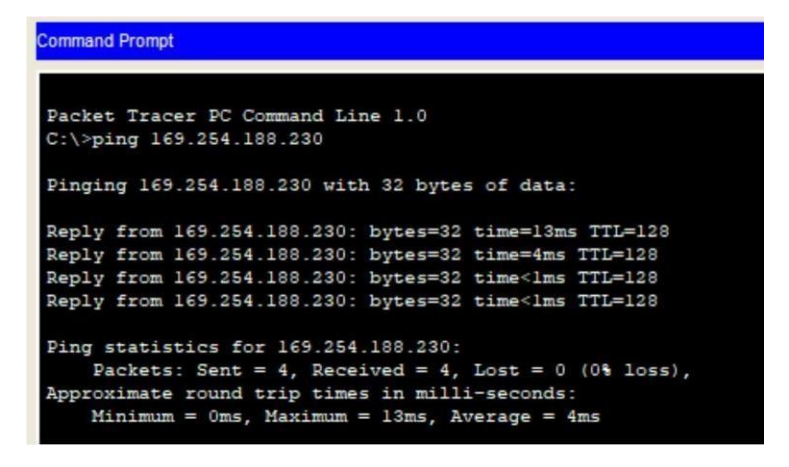

Evidencia del comando ping en la comunicación con los routers desde el PC-C

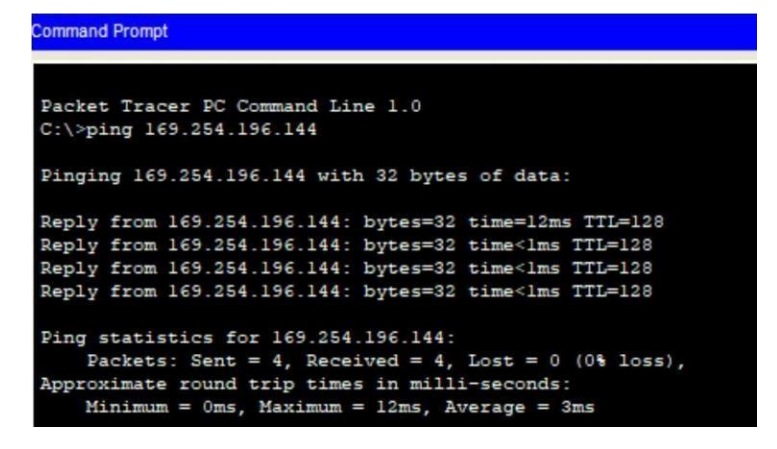

Evidencia de comunicación Web Server

## **Escenario 2 CODIGO**

**--R1** enabl e conf t no ip domainlookup hostname R1 enable secret class line con 0 pass cisco login line vty 0 4 pass cisco login exit service password-encryption banner motd \$Prohibido el Acceso No Autorizado\$ int s0/0/0 ip add 172.31.21.1 255.255.255.252 clock rate 128000 no shut **--R2** enabl e conf t no ip domainlookup hostname R2 enable secret class line con 0 pass cisco login line vty 0 4 pass cisco login exit service password-encryption banner motd \$Prohibido el Acceso No Autorizado\$ int s0/0/0 ip add 172.31.21.2 255.255.255.252 no shut int s0/0/1 ip add 172.31.23.1 255.255.255.252 no shut

int G0/0 description conexion a ISP ip add 209.165.200.255 255.255.255.248 no shut -**-R3** enabl e conf t no ip domainlookup hostname R3 enable secret class line con 0 pass cisco login line vty 0 4 pass cisco login exit service password-encryption banner motd \$Prohibido el Acceso No Autorizado\$ int s0/0/1 ip add 172.31.23.2 255.255.255.252 no shut int lo4 ip add 192.168.4.1 255.255.255.0 no shut int lo5 ip add 192.168.5.1 255.255.255.0 no shut int lo6 ip add 192.168.6.1 255.255.255.0

**--S1** enabl e conf t no ip domainlookup hostname S1 enable secret class line con 0 pass cisco login line vty 0 4 pass cisco login exit service password-encryption banner motd \$Prohibido el Acceso No Autorizado\$ exit copy running-config startup-config -**-S3** enabl e conf t no ip domainlookup hostname S3 enable secret class line con 0 pass cisco login line vty 0 4 pass cisco login exit service password-encryption banner motd \$Prohibido el Acceso No Autorizado\$ exit copy running-config startup-config **--R1** enabl e conf t router ospf 1

router-id 1.1.1.1

network 172.31.21.0 0.0.0.3 area 0

network 192.168.30.0 0.0.0.3 area 0 network 192.168.40.0 0.0.0.3 area 0 network 192.168.30.0 0.0.0.255 area 0 network 192.168.40.0 0.0.0.255 area 0 network 192.168.200.0 0.0.0.255 area 0 passive-interface g0/1.30 passive-interface g0/1.40 passive-interface g0/1.200 auto-cost reference-bandwidth 9500 exit int s0/0/0 bandwidth 256 ip ospf cost 9500 exit

## **--R2**

```
enabl 
e conf 
t
router ospf 1
router-id 5.5.5.5
network 172.31.21.0 0.0.0.3 area 0
network 172.31.23.0 0.0.0.3 area 0
network 10.10.10.10 0.0.0.255 area
0 passive-interface g0/1
auto-cost reference-bandwidth 9500 
exit
int s0/0/0 
bandwidth 256 
int s0/0/1 
bandwidth 256 
ip ospf cost 
9500 exit
```
## **--R3**

enabl e conf t router ospf 1 router-id 8.8.8.8 network 172.31.23.0 0.0.0.3 area 0

network 192.168.4.0 0.0.3.255 area 0 passive-interface lo4 passive-interface lo5 passiveinterface lo6 auto-cost reference-bandwidth 9500 exit int s0/0/1 bandwidth 256 ip ospf cost 9500 exit

## **--S1**

conf t vlan 30 name Administracion vlan 40 name Mercadeo vlan 200 name Mantenimiento exit

int vlan 200 ip add 192.168.99.2 255.255.255.0 no shut exit ip default-gateway 192.168.99.1 int f0/3

switchport mode trunk switchport trunk native vlan 1 int f0/24 switchport mode trunk switchport trunk native vlan 1

int range fa0/2, fa0/4-23, g0/1-2 switch mode access int fa0/1 switch mode access switch access vlan 30 int range fa0/2, fa0/4-23, g0/1-2 shutdown

**--S3** conf t vlan 30 name Administracion vlan 40 name Mercadeo vlan 200 name Mantenimiento exit int vlan 200 ip add 192.168.99.3 255.255.255.0 no shut exit

ip default-gateway 192.168.99.1

# **--R1**

conf t int g0/1.30 encapsulatio dot1q 30 ip add 192.168.30.1 255.255.255.0 int g0/1.40 encapsulatio dot1q 40 ip add 192.168.40.1 255.255.255.0 int g0/1.200 encapsulatio dot1q 200 ip add 192.168.200.1 255.255.255.0 exit En el Switch 3 deshabilitar DNS lookup

## **--S3**

enabl e conf t no ip domain-lookup Asignar direcciones IP a los Switches acorde a los lineamientos.

# **--S1**

enabl e conf t ip add 192.168.99.2 255.255.255.0 no shut exit

## -**-S3**

```
enabl 
e conf 
t
ip add 192.168.99.3 255.255.255.0
no 
shut 
exit
ip default-gateway 192.168.99.1
```
#### **--S1**

int range fa0/2, fa0/4-23, g0/1-2 shutdown

## **--S3**

int range fa0/2, fa0/4-24, g0/1-2 shutdown

mplement DHCP and NAT for IPv4 Configurar R1 como servidor DHCP para las VLANs 30 y 40.

# **--R1**

conf t ip dhcp excluded-address 192.168.30.1 192.168.30.30 ip dhcp excluded-address 192.168.40.1 192.168.40.30

ip dhcp pool administracion dns-server 10.10.10.11 default-router 192.168.30.1 network 192.168.30.0 255.255.255.0 ip dhcp pool mercadeo dns-server 10.10.10.11 default-router 192.168.40.1 network 192.168.40.0 255.255.255.0

## **--R2**

conf t ip http server ip http authentication local ip nat inside source static 10.10.10.10 209.165.200.229 int S0/0/0

ip nat outside int S0/0/1 ip nat inside

## **--R2**

conf t

access-list 1 permit 192.168.30.0 0.0.0.255 access-list 1 permit 192.168.40.0 0.0.0.255 access-list 1 permit 192.168.4.0 0.0.3.255 ip nat pool Internet 209.165.200.225 209.165.200.229 netmask 255.255.255.248 ip nat inside source list 1 pool Internet

## **--R2**

conf t ip access-list standard ADMIN\_S permit host 172.31.21.1 exit line vty 0 4 access-class ADMIN\_S in

#### **--R2**

access-list 101 permit tcp any host 209.165.200.229 eq www access-list 101 permit icmp any any echo-reply int g0/0 ip access-group 101 in int s0/0/0 ip access-group 101 out int s0/0/1 ip access-group 101 out int g0/1 ip access-group 101 out

# **CONCLUSIONES**

<span id="page-40-0"></span>Se amplió los conocimientos y las habilidades que permiten la configuración de los dispositivos que se usan en la elaboración del presente proyecto.

Se hizo la aplicación en el Packet Tracer de redes para una posible aplicación en una red real.

Se desarrolló con la ayuda de las practicas la configuración de equipos de red Cisco, como pc, Routers y Switches.

## **BIBLOGRAFIA**

Temática: Listas de control de acceso CISCO. (2014). Listas de control de acceso. Principios de Enrutamiento y Conmutación. Recuperado de https://static-courseassets.s3.amazonaws.com/RSE50ES/module9/index.html#9.0.1.1

Temática: DHCP

CISCO. (2014). DHCP. Principios de Enrutamiento y Conmutación. Recuperado de https://static-courseassets.s3.amazonaws.com/RSE50ES/module10/index.html#10.0.1.1

Temática: Traducción de direcciones IP para IPv4 CISCO. (2014). Traducción de direcciones IP para IPv4. Principios de Enrutamiento y Conmutación. Recuperado de https://static-courseassets.s3.amazonaws.com/RSE50ES/module11/index.html#11.0.1.1

Temática: Enrutamiento entre VLANs

CISCO. (2014). Enrutamiento entre VLANs. Principios de Enrutamiento y Conmutación. Recuperado de https://static-courseassets.s3.amazonaws.com/RSE50ES/module5/index.html#5.0.1.1